## **Se elevernes udlån på Læringscentret via AULA**

Log ind på AULA. Har man flere børn, vælger man, hvilket barn man vil se udlånet for.

På PC vælger man KALENDER i menuen og scroller helt ned i bunden, hvor der er en oversigt over elevens udlån.

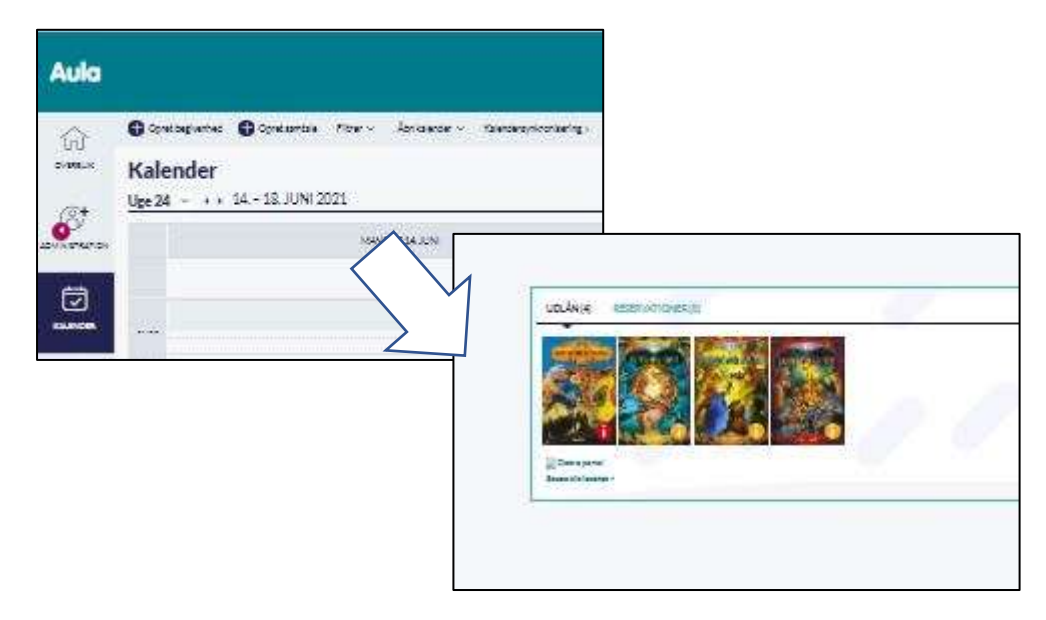

På diverse telefoner vælges

- barn
- menupunktet KALENDER
- Menupunktet BIBLIOTEK

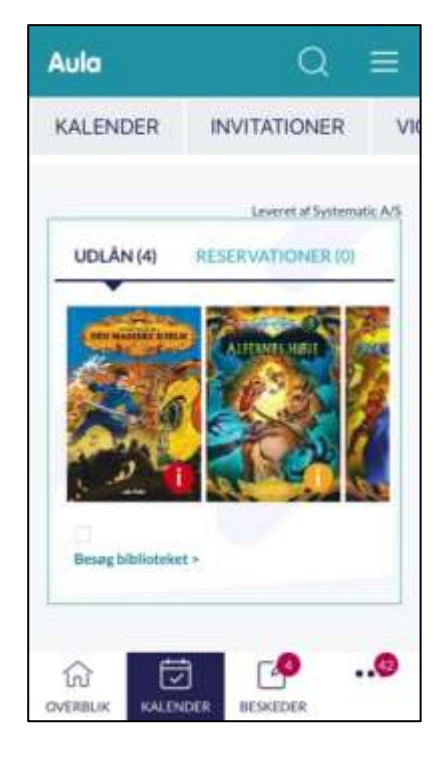